## HOW TO DOWNLOAD AND USE KISI APP

APRIL 2019

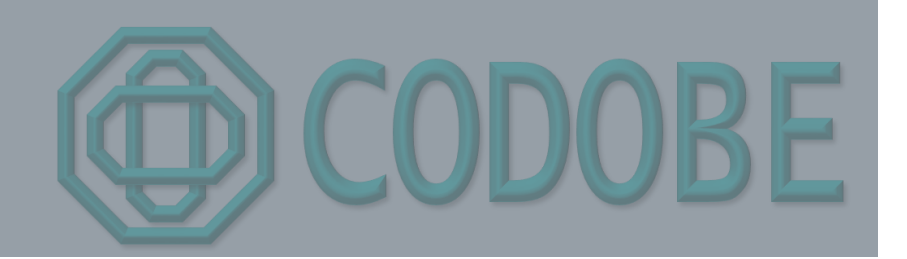

## HOW TO OPEN THE DOOR AT **CODOBE**

- Codobe can only be accessed via a smart phone app. Please remember to download the KISI App to your phone and set up an account with KISI (Your username and password you used for Codobe will not log you into KISI, you must set up an account).
- **Number** When you open the app click "Sign Up Instead" at the bottom. It will ask for your name, email, and password (make sure you use the same email you used to sign up with Codobe.
- It will send you a confirmation email to your account. Find that email (may be in junk/promotions/other) and click to confirm. It will take you to the web app, you don't need to log in there.
- Go back to your KISI Smart Phone App and continue your log in. It will take you to a tutorial. Go through the tutorial and make decisions on the settings you want. Once you get in, it may say "You have no shared places".
- **If you booked a room: On** the day of your booking, approximately **15 minutes prior** to your booking time, you will be granted access to Codobe via the KISI App. You will be sent an email informing you that you have been granted access, you do not need to access this email it is just for informational purposes.
- **If you bought a pass or membership: You will receive access 15-30 minutes after your** purchase.
- **T** You can use the following links to download the app to your phone.
- **[KISI for Android](https://play.google.com/store/apps/details?id=de.kisi.android&hl=en)** [KISI for Iphone](https://itunes.apple.com/us/app/kisi/id687291321?mt=8)
- **If you have any questions, comments or concerns please contact Codobe Support Staff via** our Slack channel, you received an invite when you for Codobe or call 623-215-4339 or email codobe.surprise@gmail.com.